# Drupal 8 Configuration System **Basics**

 $\bullet\bullet\bullet$ 

Michael Anello - @ultimike - DrupalEasy.com

#### Michael Anello

- DrupalEasy/Anello Consulting, Inc. (drupaleasy.com)
- Drupal trainer/consultant/coach (11+ years)
- ultimike on drupal.org ([drupal.org/u/ultimike](https://www.drupal.org/u/ultimike))
- @ultimike
- Drupal Career Online & DrupalEasy + Pantheon long-form classes

### **Objectives**

- Understanding the basics of Drupal 8's Configuration System
- Comfort with common Drupal 8 configuration system workflows

### The first rule of the configuration system is to talk about the configuration system process.

Two takeaways

### 1. Managing configuration is 75% process, 25% technical.

# 2. All or nothing.

• A Drupal database stores two types of data ○ Content ○ Configuration

- Ideally, developers should be defining and testing configuration on local, and pushing up through
	- Dev
	- Test
	- Live

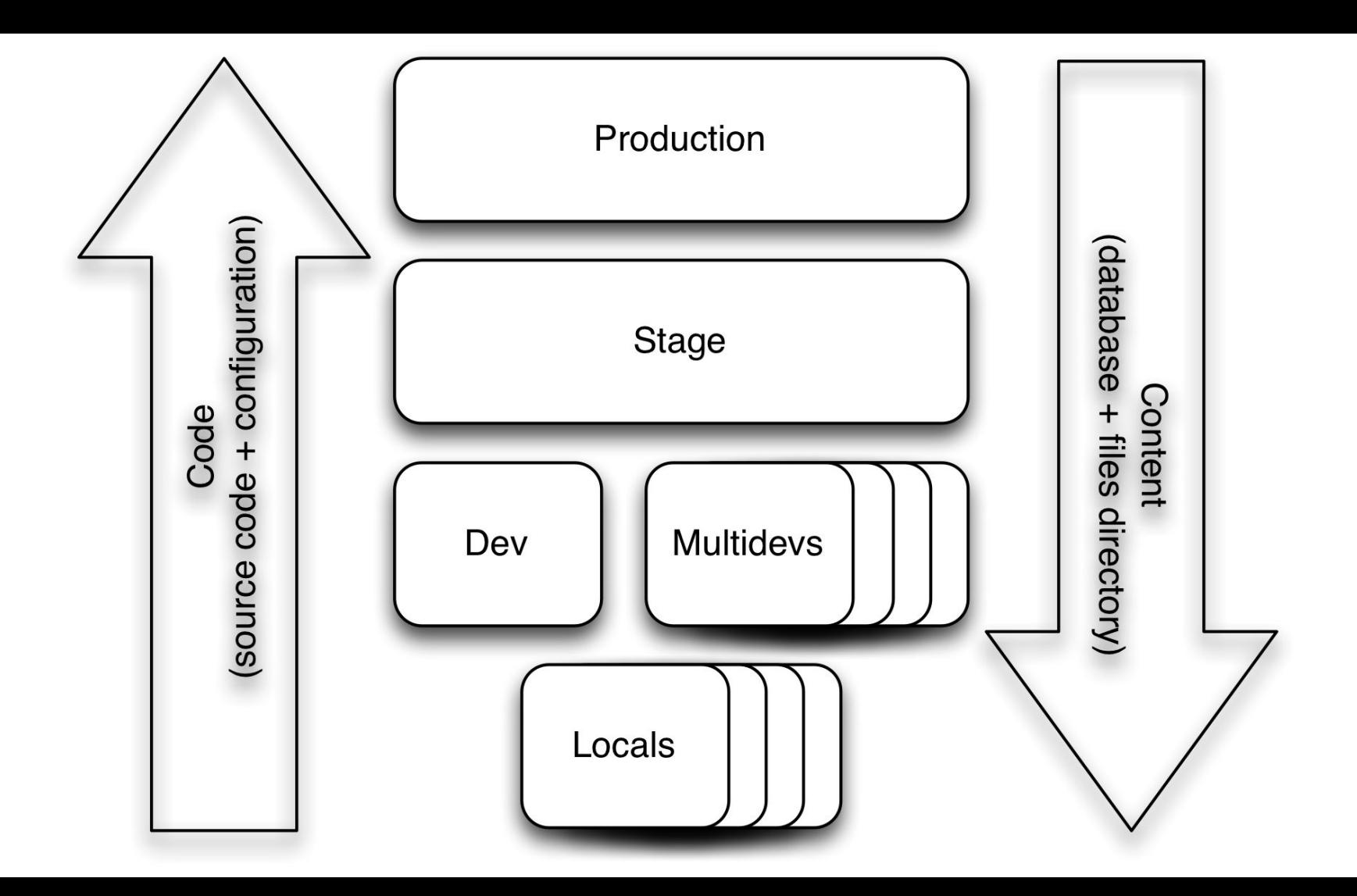

• With the configuration in the database, if we copy a local database up to Live to move configuration, we will likely overwrite content. ○ It is not practical to move a subset of database tables to move configuration.

● Drupal 8's configuration system provides a mechanism to export configuration from the database into code (.yml files). ○ Use Git to move between environments.

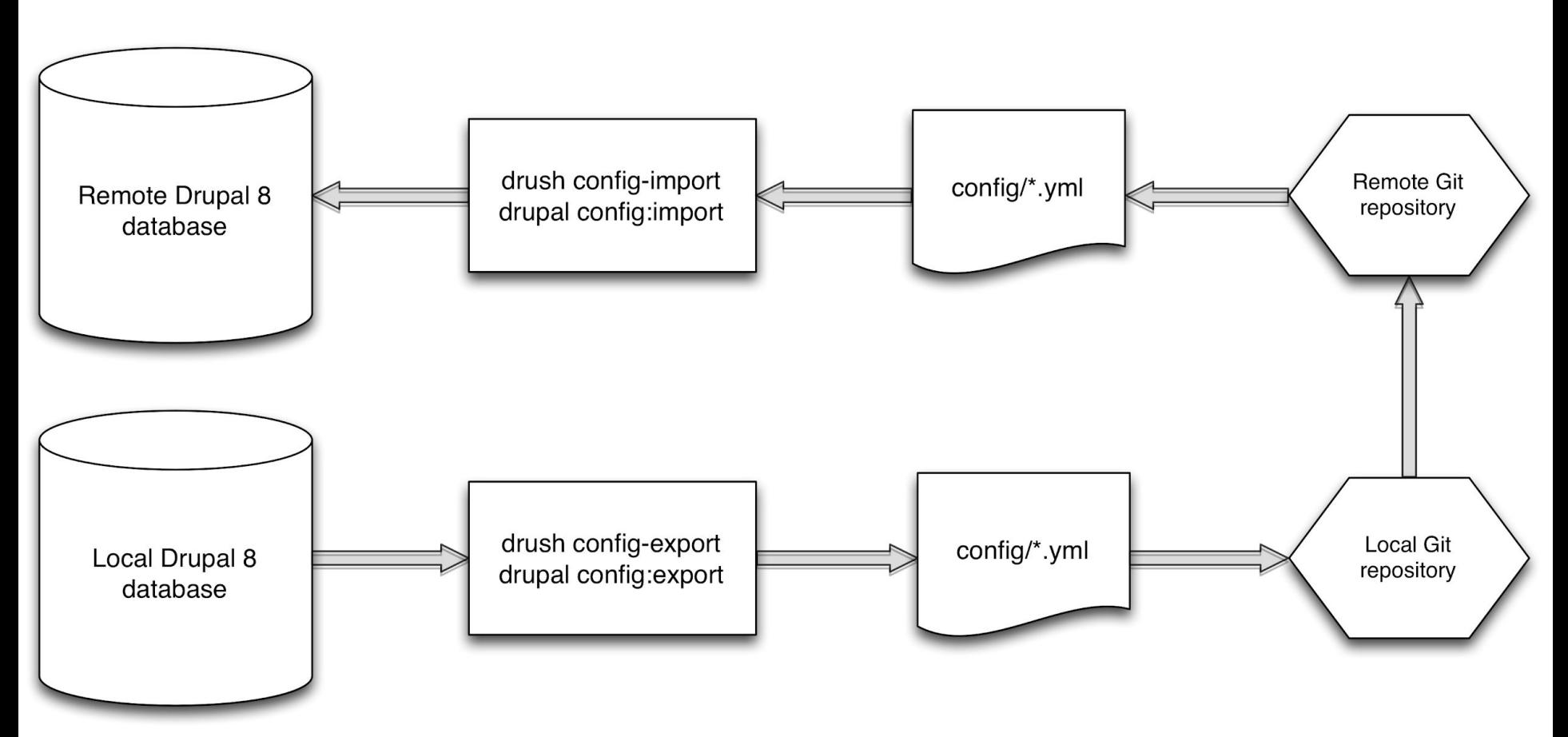

● Syncing config needs to be part of your development process ○ We're used to using "git add/commit/push". ○ We need to add "drush config-export".

● Syncing config needs to be part of your development process ○ We're used to using "git pull". ○ We need to add "drush config-import".

• The location of the exported configuration files is typically called the "sync" directory. ○ Configured in settings.php file.

- Configuration files have lots of interdependencies. ○ A standard Drupal install has over 170 configuration files.
	- Not recommended to export/import subsets.
	- All or nothing.

### Live demonstration!

● The "Configuration Synchronization" page ○ Warning text  $\circ$  X new - will be added on config import ○ X changed - will be changed on config import ○ X removed - will be removed on config import

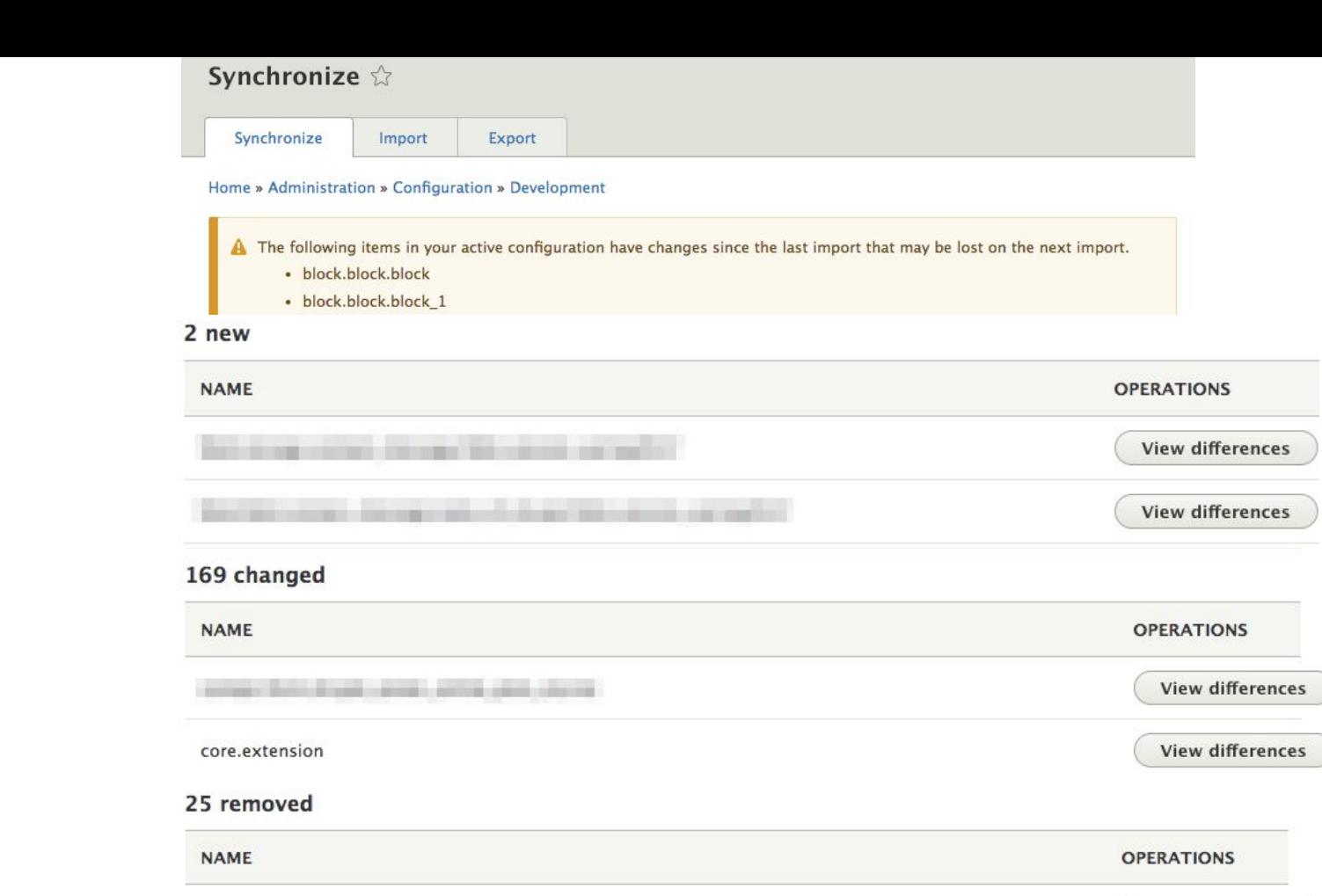

views.view.redirect\_404

**CAR BEING THE** 

**View differences** 

View differences

### Rubber, meet road.

● Exercise 1: Initial site configuration export, review of /config/ files and "config" table. ● Exercise 2: Review repercussions of "Import all" config command on local environment.

- Exercise 3: Exporting configuration from a local environment, moving, and importing to a remote environment
- Exercise 4: Make a minor configuration change on remote and local environments, move local config to remote environment

- Exercise 5: Make a major configuration change on remote and local environments, move local config to remote environment
- Exercise 6: Make a major configuration change on local and a minor configuration change on a remote, move local config to remote environment

- Exercise 7: Use the Configuration Split module to prevent config from going to remote environments
- Exercise 8: How to handle configuration changes on multiple environments that we want to keep

● Exercise 9: Using the Configuration Read-only mode module to prevent configuration changes on Pantheon Dev or any other environment.

### Tips and Tricks

- Tips and Tricks #1
	- When possible, use the Configuration Read-only mode on the live environment. ○ It's like training wheels for using the D8 configuration system.

- Tips and Tricks #2
	- When configuration changes are made to a remote environment, review, export, and commit them to the repository as soon as possible.

- Tips and Tricks #3
	- Before working in a local environment, ensure your local configuration is up-to-date and in-sync.

- Tips and Tricks #4
	- When working with multiple branches in a local environment
		- Be sure to export and commit configuration prior to changing branches.
		- Be sure to import configuration immediately after changing branches.

- Tips and Tricks #5
	- When writing a commit message for a commit that includes updated configuration, it is a good idea to include the word "config" somewhere to let others know that they should probably do a "config import".

- Tips and Tricks #6
	- In most cases, the yellow warning text on the "Configuration synchronization" page is less-than-helpful. It is probably best to ignore and focus on the "changed", "removed", and "new" sections below it.